# **Calcium Quantitation Agatston Score**

## **Local Image Features Extraction**  $-\text{LIFEx}-$

C. Nioche<sup>1</sup>, Ming-Ting Wu<sup>2</sup>, I. Buvat<sup>1</sup>

 $^1$  Laboratory of Translational Imaging in Oncology, U1288 Inserm, Institut Curie, University Paris Saclay, 91401 Orsay, France <sup>2</sup> Kaohsiung Veterans General Hospital, Taiwan

> LIFEx version 7.4.n, Last update of document: 2023/03/20

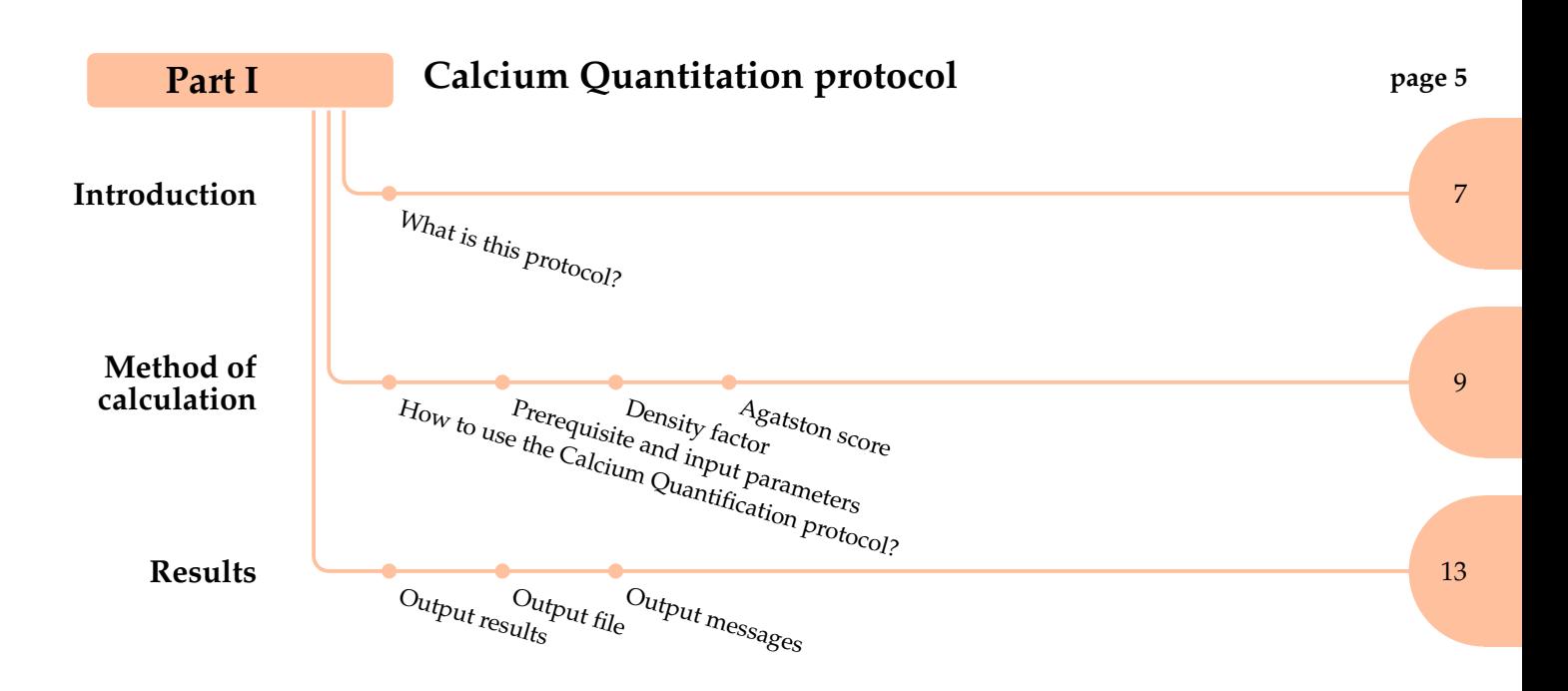

<span id="page-4-0"></span>**Part I Calcium Quantitation protocol**

<span id="page-6-0"></span>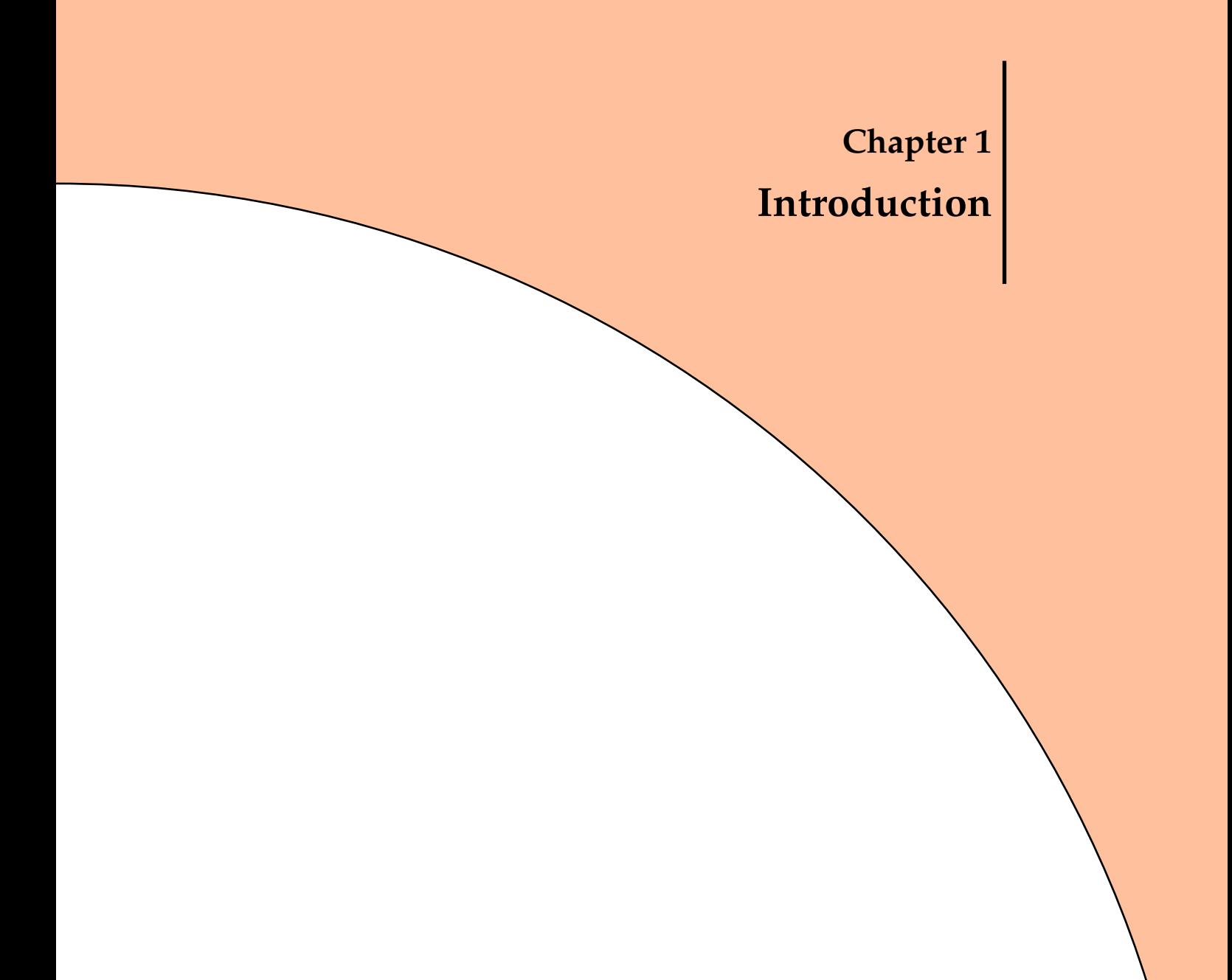

1.1 What is this protocol?

**Introduction**

## **1.1 What is this protocol?**

The purpose of the *Calcium Quantitation* protocol from LIFEx (see fig[:1.1,](#page-7-0) p[.8\)](#page-7-0) is to calculate the Agatston score.

The Agatston score characterizes the extent of coronary artery calcification detected by an unenhanced low-dose CT scan as routinely performed in patients undergoing cardiac CT.

This score is used for an early risk stratification as patients with a high Agatston score (>160) have an increased risk of a major adverse cardiac event (MACE).

Although this score does not allow for the assessment of soft non-calcified plaques, it has shown a good correlation with contrast-enhanced CT coronary angiography.

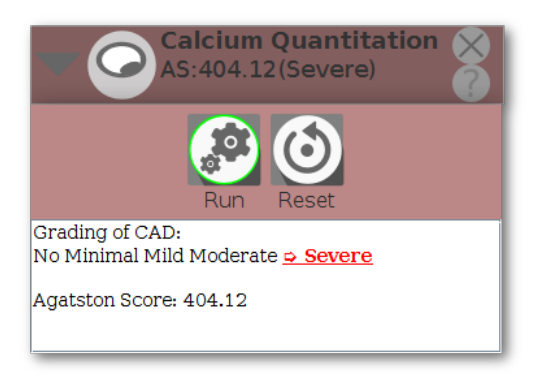

<span id="page-7-0"></span>Figure 1.1: Composition of the Calcium Quantitation user interface

# <span id="page-8-0"></span>**Chapter 2 Method of calculation**

## **2.1 How to use the Calcium Quantification protocol?**

The construction of the Calcium Quantitation protocol consists in:

- 1. loading the unenhanced low-dose CT scan;
- 2. creating all the ROIs to be included in the calculation;
- <span id="page-8-1"></span>3. clicking on run button of user interface protocol.

## **2.2 Prerequisite and input parameters**

For creating a calcium score, you need (see fig[.2.1,](#page-9-0) page 10):

- access password for this protocol;
- the unenhanced low-dose CT scan;

2.3 Density factor

• ROIs that encompass the calcified regions. Many tools can be used to obtain this ROI: absolute threshold (100 HU), relative threshold, etc.

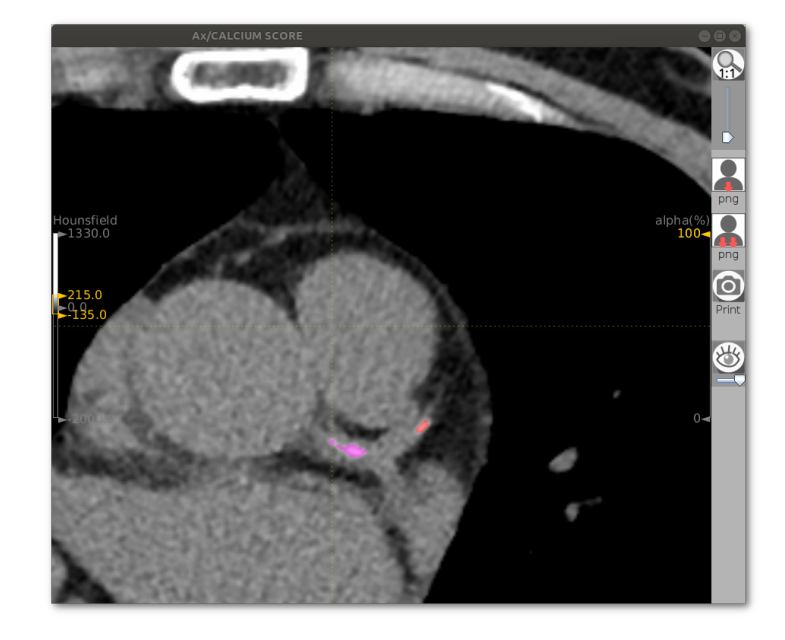

<span id="page-9-0"></span>Figure 2.1: axial slice of unenhanced low-dose CT scan with two calcification specks (red and magenta specks)

## **2.3 Density factor**

The calculation is based on the weighted density score given to the highest attenuation value (HU) multiplied by the area (expressed in square millimeters) of the calcification speck.

Density factor

- 130-199 HU: 1
- 200-299 HU: 2
- 300-399 HU: 3
- 400+ HU: 4

<span id="page-9-1"></span>For example, if a calcified speck has a maximum attenuation value of 400 HU and occupies 8 sq mm area, then its calcium score will be 32.

## **2.4 Agatston score**

The score of every calcified speck is summed up to give the total calcium score.

**Method of calculation**

#### 2.4 Agatston score

Grading of coronary artery disease (based on total calcium score)

- no evidence of CAD: 0 calcium score
- minimal: 1-10
- mild: 11-100
- moderate: 101-400
- severe: >400

**Method of calculation**

<span id="page-12-0"></span>**Chapter 3 Results**

## **3.1 Output results**

The grading of CAD is one of these grades: no / minimal / mild / moderate / severe. The selected grade is written with red color text (see fig. [3.1,](#page-13-1) page [14\)](#page-13-1).

The total of calcium scores extracting from all ROIs is shown too (example 404.12 showed in fig. [3.1,](#page-13-1) page [14\)](#page-13-1).

<span id="page-12-1"></span>For each ROI, density factor and local calcium score are given. Theses results are shown on result file. A summary of all ROI is shown in user interface of the protocol (see fig[.3.1,](#page-13-1) page [14\)](#page-13-1).

#### 3.2 Output file

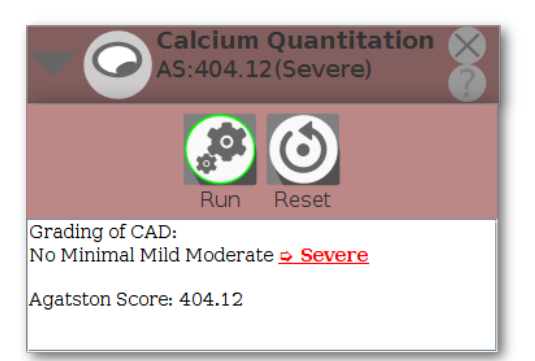

#### **Results**

<span id="page-13-1"></span>Figure 3.1: Graphic user interface of result of calcium quantitation: grading is shown in red.

### **3.2 Output file**

A result file is written after each calcium score calculation. It includes all the slice to slice details for each ROI. This file is in comma separator value (csv) format and can be read in Excel with "," as separator symbol.

<span id="page-13-0"></span>Below is an example of how to write this file:

```
LIFEx5.87
ROI z maxValue NbVoxels(#) VoxelArea roiArea DensityFactor CalciumScore Sum
of CalciumScore
6d 39 237.0 10 0.2384 2.38 2 4.76 4.76
11 37 237.0 8 0.2384 1.90 2 3.81 8.58
8b 36 438.0 48 0.2384 11.44 4 45.77 54.35
8b 35 615.0 32 0.2384 7.62 4 30.51 84.87
8b 34 270.0 13 0.2384 3.09 2 6.19 91.07
8b 33 535.0 28 0.2384 6.67 4 26.70 117.77
7b 39 232.0 13 0.2384 3.09 2 6.19 123.97
7a 39 210.0 14 0.2384 3.33 2 6.67 130.65
7a 38 157.0 5 0.2384 1.19 1 1.19 131.84
1a 31 463.0 69 0.2384 16.45 4 65.80 197.64
1a 30 266.0 19 0.2384 4.52 2 9.05 206.70
6a 39 165.0 5 0.2384 1.19 1 1.19 207.90
2z 20 208.0 21 0.2384 5.00 2 10.01 217.91
1b 28 360.0 24 0.2384 5.72 3 17.16 235.08
1b 25 472.0 44 0.2384 10.49 4 41.96 277.04
13 36 401.0 30 0.2384 7.15 4 28.61 305.65
13 35 254.0 31 0.2384 7.39 2 14.78 320.43
5z 39 286.0 13 0.2384 3.09 2 6.19 326.63
6c 39 527.0 44 0.2384 10.49 4 41.96 368.59
6b 39 151.0 4 0.2384 0.95 1 0.95 369.54
8a 39 500.0 30 0.2384 7.15 4 28.61 398.15
8a 38 650.0 91 0.2384 21.69 4 86.78 484.94
```
z spacing of series (mm): 2.5

#### 3.3 Output messages

Calcium score (sum): 484.94

Wanted z spacing for calcium score (mm): 3.0 Corrected calcium score (3mm): 404.119

## **3.3 Output messages**

**Success messages.** Success messages will be displayed after calculation of score.

**Error messages.** Error messages will be displayed if the prerequisites are not present (see above). Once the prerequisites are met, result should be displayed. If not, please contact contact@lifexsoft.org.

**Results**